# Solutions for "Failed to import extensions" in 2.1.1

It has been noticed in Qlik Sense 2.1.1 that importing an extension on the Qlik Sense server sometimes fails, producing the error message shown in the screenshot. This can happen regardless of the extension type (visualization, mashup, template, mashup-template).

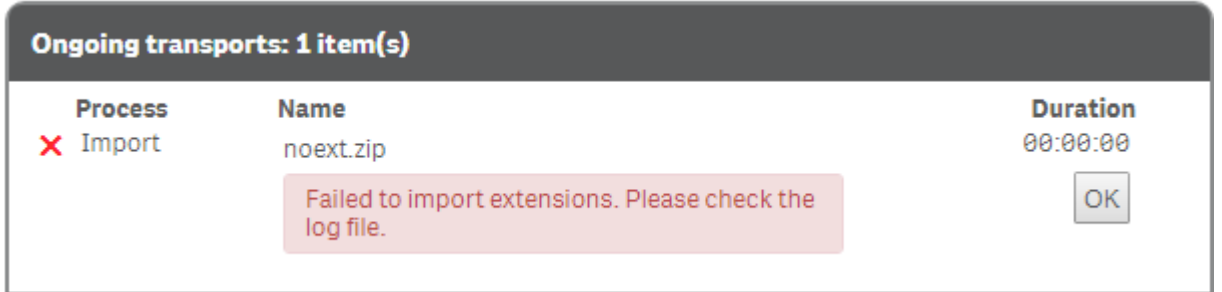

It is very likely that this is caused by a degrade in 2.1.1 that has the effect of not allowing certain file types to be uploaded. The server's log file does not indicate why this happened.

# **This document provides several solutions to fix this problem.**

## Background:

Before Qlik Sense 2.1.1, a security check for which files can be sent to the client only happened when files were delivered to the client. No specific security check was made as part of the Extension import functionality of the Qlik Management Console.

#### How to reproduce

Create a basic visualization extension file containing three files:

- my-extension.ext
- my-extension.js
- my-extension.md

Compress the file to my-extension.zip and start the extension upload in the QMC, the upload will fail because of the file "my-extension.md".

#### Solution:

There are two different approaches to get this fixed:

- 1. Clean the extension. That is, make sure it only contains file types that are accepted in version 2.1.1 of Qlik Sense.
- 2. Patch Qlik Sense Server 2.1.1 to allow extensions to contain file-types that are not allowed in the official release.

#### Cleaning extensions manually

Check the content of the .zip file you want to import in the Qlik Management Console and make sure it meets one of the following conditions.

- The zip file contains one or more files meeting the following conditions:
	- o File extension:
		- $\bullet$  \*.md, \*.markdown
	- o No file type (for example README)
	- o Empty file (for example .gitkeep or .gitignore)
	- o Other unsupported file-extensions
- The zip file contains one or more folders meeting the following conditions:
	- $\circ$  The folder name is starting with a "." (e.g. . idea, . git, etc.)

If this is the case remove those files/folders from the zip-package and try importing the extension again.

# Cleaning extensions programmatically

There is an unofficial tool available that helps you to perform the tasks described above, searching for file types not allowed in 2.1.1, and cleaning the extension to then only contain allowed file types.

<https://github.com/stefanwalther/ext-check>

## Patching Qlik Sense server

The Qlik Sense Repository API (see Qlik Sense Developer Help) exposes an endpoint to retrieve all currently allowed Mime types, and also allows new Mime types to be added:

Getting all Mime types:

- o Method: GET
- o Endpoint: /qrs/mime/full

Adding a Mime type:

- o Method: POST
- o Endpoint: /qrs/mime

There is an unofficial tool called *qrs-mime* available on GitHub that can be used to add the most common and/or also very specific Mime types needed in your environment. This tool is a command line tool based on node.js <http://github.com/stefanwalther/qrs-mime>

# Note

The solutions described here are only applicable for Qlik Sense 2.1.1 Server (Qlik Sense Desktop is not affected). The described behavior is not present in earlier versions and is planned to be fixed in future versions of Qlik Sense.